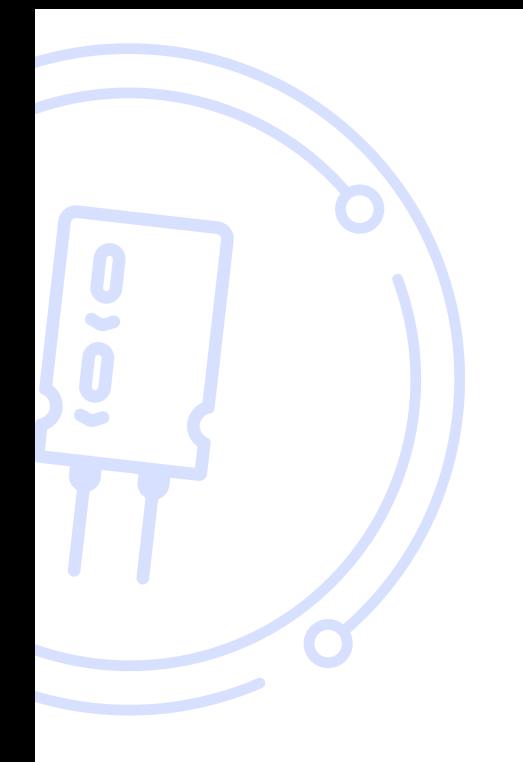

#### THE BROKER FORUM EST. 1996

powered by mdf commerce

# How to use Escrow service as a vendor C

First, you must **enter your company's Bank Information** and contact your Account Manager to **confirm your business's eligibility for escrow** or email us at [support@brokerforum.com](mailto:support%40brokerforum.com?subject=) If those steps have been done already, you can [skip to page 4](#page-3-0)

# **How to fill your company financial information**

**Please note, all Escrow transactions are in US dollars.**

**All Escrow users must have a commercial USD bank account.**

Please follow the below steps to ensure your company bank details are up to date for every Escrow transaction.

Click My Account from the Home page here:

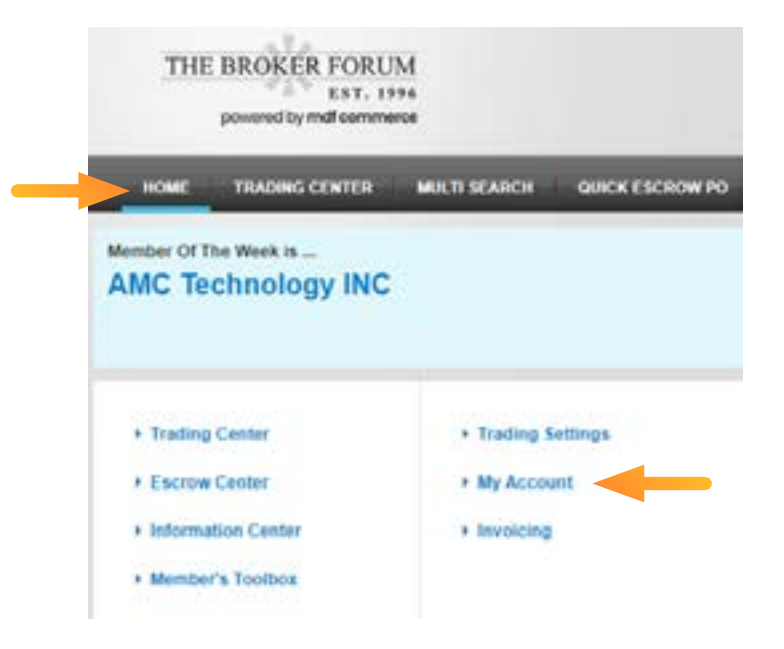

Once done you will be in the **Account Overview page** Go to the bottom right and click Financial Information Edit

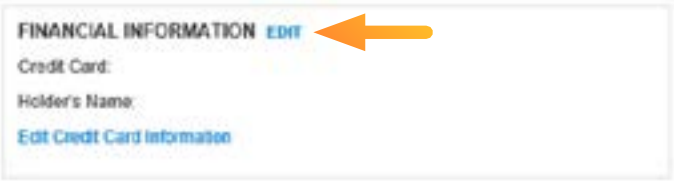

You will be in the **Bank information** section

Fill in all the required bank details.

The beneficiary's name is your legal company name

The rest of the information is your commercial US dollar bank account details.

Click Save.

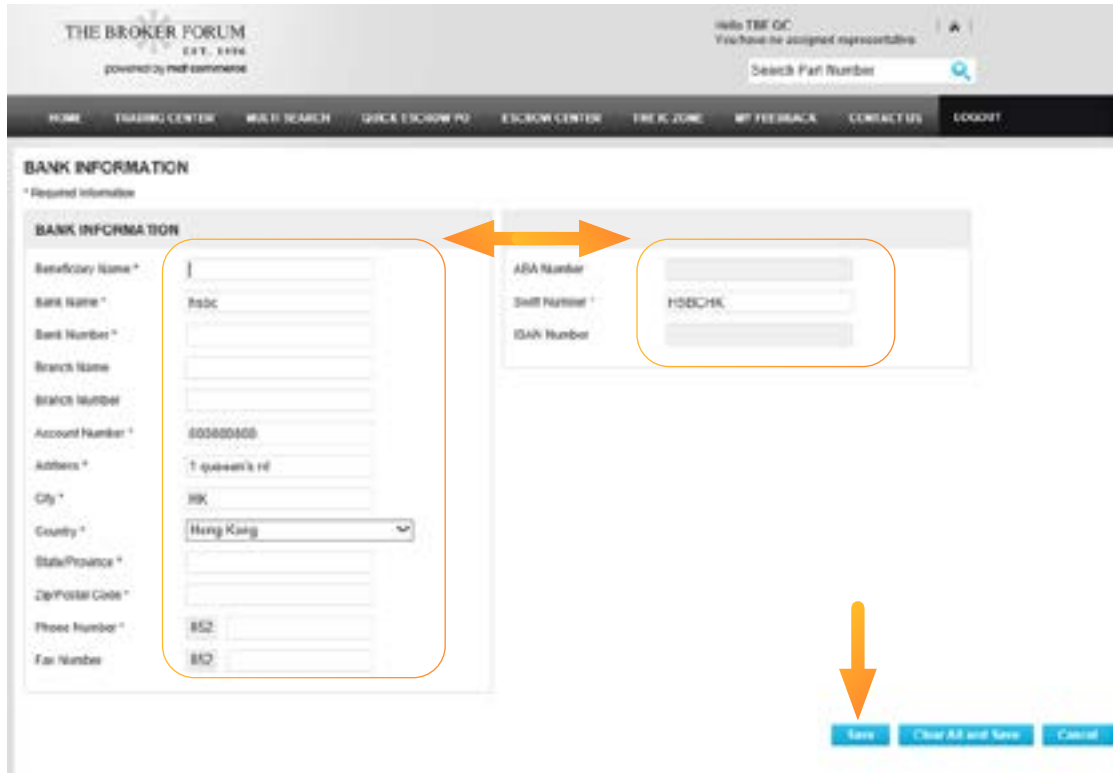

## <span id="page-3-0"></span>**How to use escrow service as a vendor**

#### **Step 1**

From the Trading Center, go to your **Sales - Inbox** to Prepare Sales Quotation in the Sales - Inbox window here:

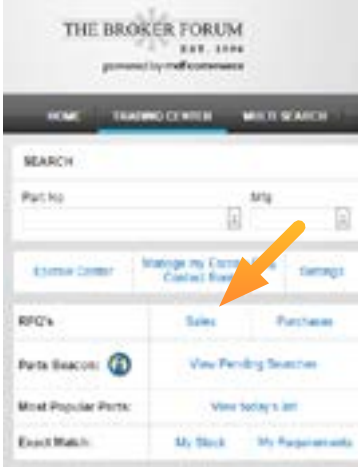

## **Step 2**

You can modify the terms in this section by selecting "Prepare Reply" (see Step 3) or "Confirm Order" here if you agree to the set terms and then click Submit.

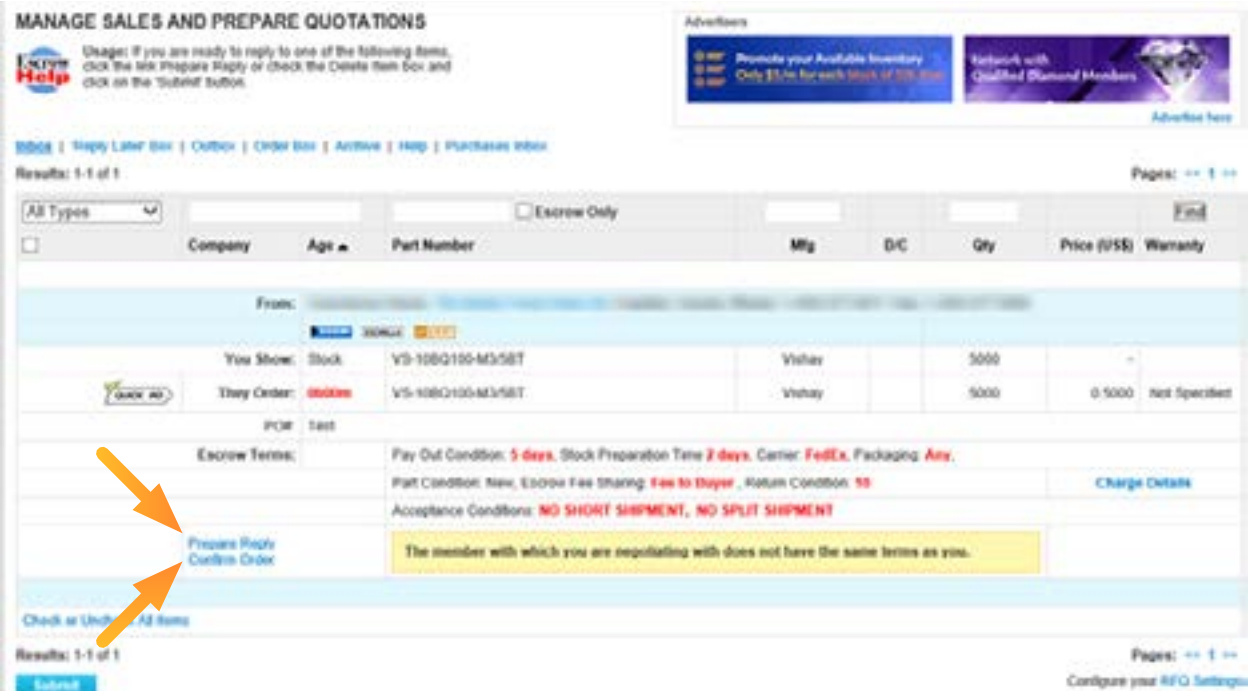

The Escrow legal agreement will pop up after you click Confirm Order, review the legal agreement and select "I agree" then click Submit.

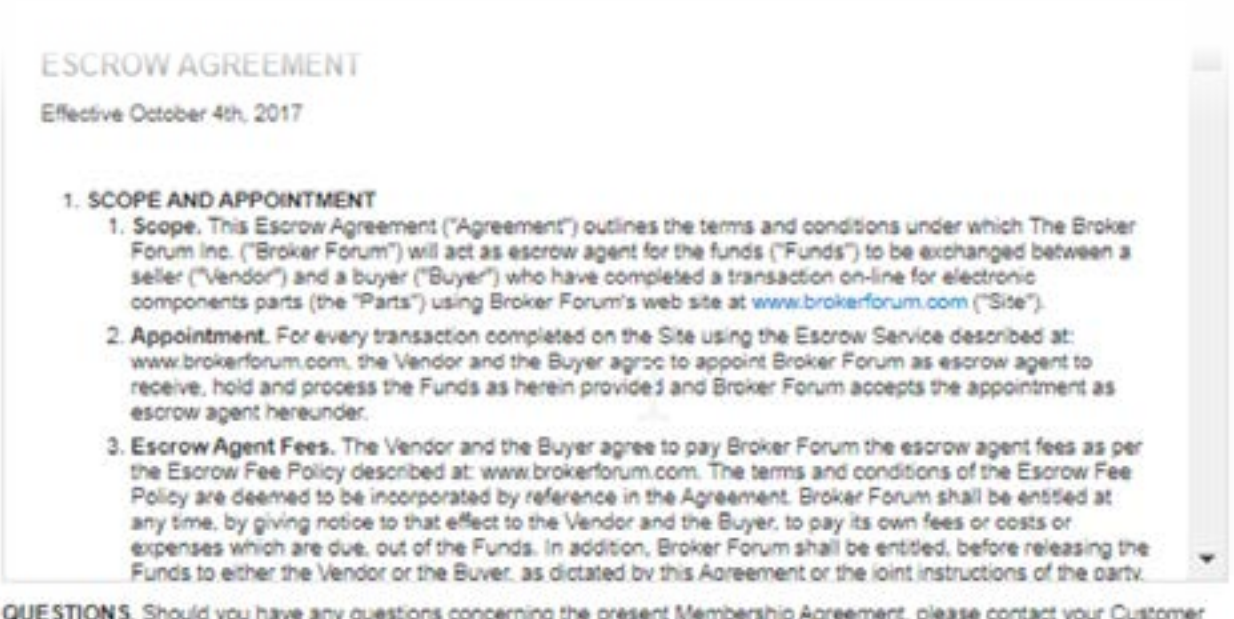

QUESTIONS. Should you have any questions concerning the present Membership Agreement, please contact your Customer Support Representative at 450-449-8713 or at the following e-mail: sales@brokerforum.com.

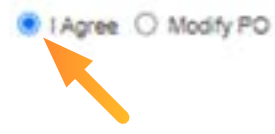

Submit

## **Step 3**

You can modify the terms in this section and then click **Submit** (then you will need to wait for the Buyer's reply).

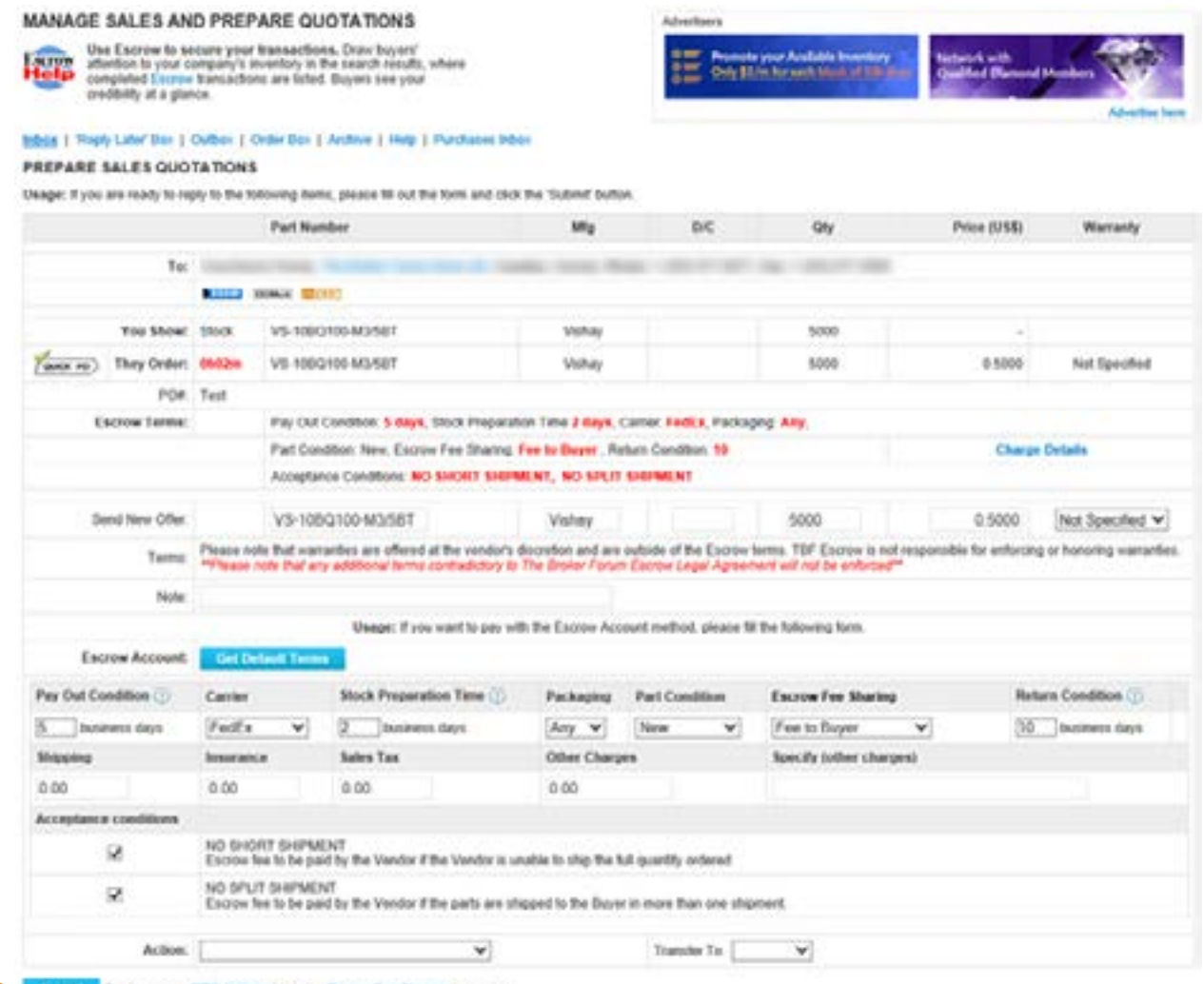

A Missil in Configure your RFO Settings Wee the Estion Fee Staring description

#### **Step 4**

Once the buyer accepts the final agreement and places the PO you may confirm it from Trading Center - Sales – inbox as shown in Step 1 above.

Once everything is confirmed, you will see your Escrow transaction details in the Escrow Center

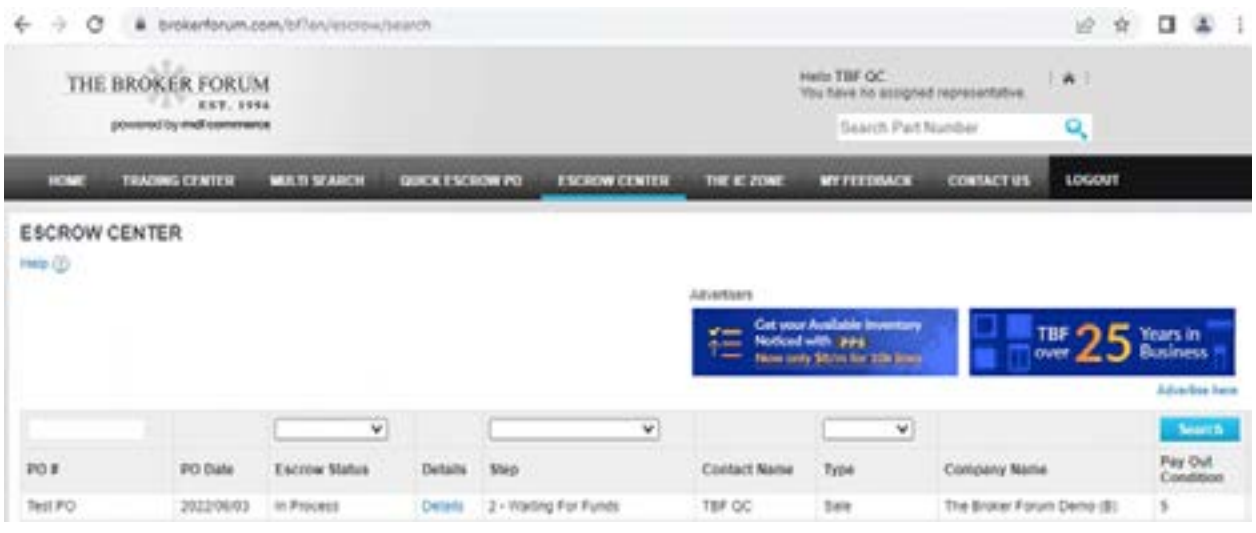